## For customers using Data Transfer Software (Macintosh version)

When you upgrade the Data Transfer Software by using "Update Settings" tab to the latest version from the one you are currently using, you will have an error as following image, and you will not be able to upgrade correctly. (\*)

This occurs since downloading the data from Sekonic's server is blocked while upgrading Data Transfer Software.

\* It may not occur depending on your environment.

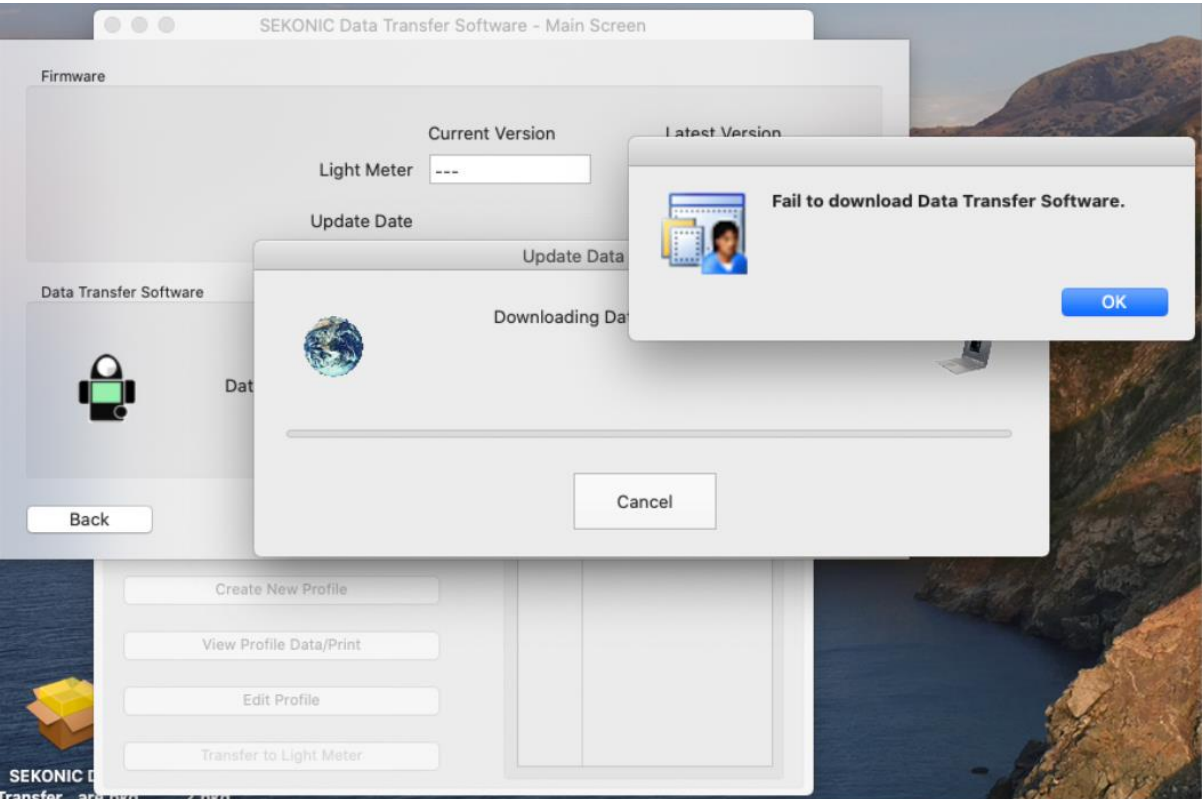

When you have this error, please upgrade the Data Transfer Software by following steps.

- (1) Export your profile data
- (2) Remove old version of Data Transfer Software
- (3) Download the latest Data Transfer Software (for Macintosh) from Sekonic.com
- (4) Install the downloaded Data Transfer Software
- (5) Import the profile data which is exported at step (1)

For detailed steps, please see Software Guide.

We apologize for your inconvenience.